**Halebook Shulle** 

# HOBO ウォータープルーフシャトル(U-DTW-1)

HOBO ウォータープルーフシャトルは、以下の特徴を持った 携帯型データ回収器です。

- 計測地点で複数のロガーの情報(記録データ・シリ アルナンバー・運用回数など)を読み込んで、それぞれ独立 したファイルとして蓄積、PC へダウンロード。
- 不揮発性メモリで、バッテリー切れの場合でもデータを保持。
- ロガーの時間合わせを行い設定されているインターバルで再スタート。
- USBベースステーションとしても使用可能。

HOBO ウォータープルーフシャトルは操作しやすい設計になっていますが、実際の

運用の前には 必ず本マニュアルをご一読いただき、数回テストしていただくようお願い致します。

# 【仕様】

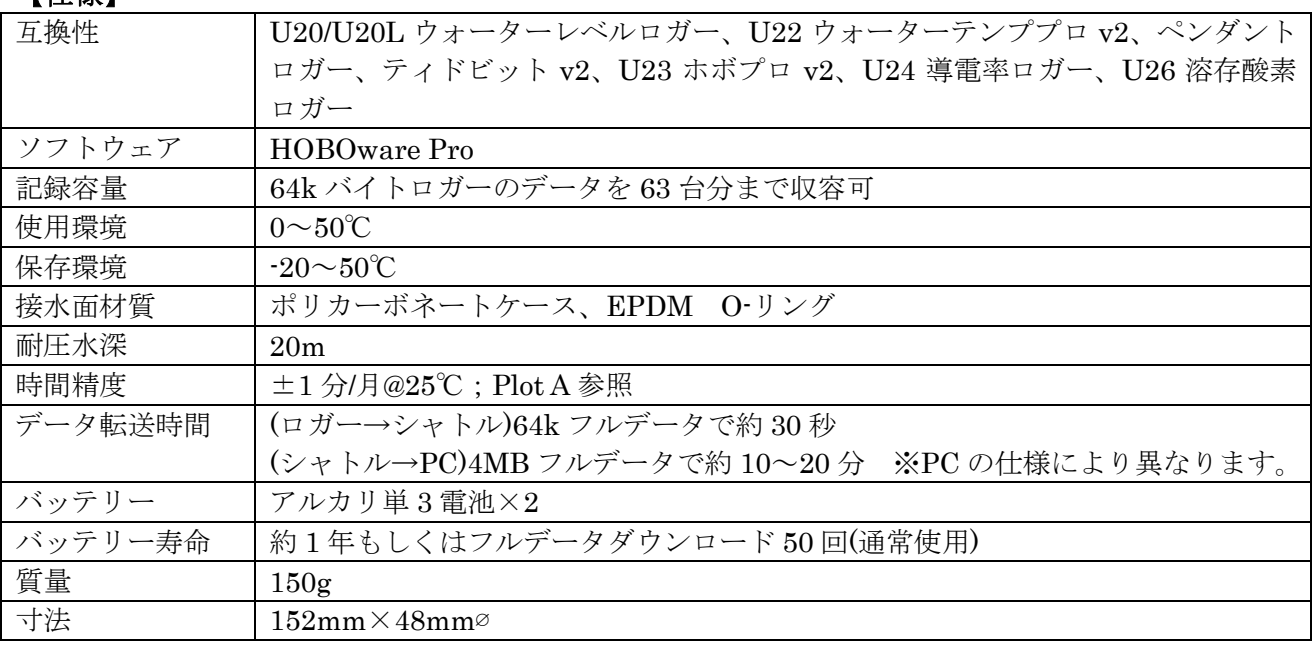

# 【パッケージ内容】

- HOBO ウォータープルーフシャトル
- USB インターフェースケーブル(PC 通信用)
- カプラーセット UAペンダントロガー用(COUPLER2-A) U20 水位ロガー用(COUPLER2-B) U22 ウォーターテンププロ v2、U24 導電率ロガー、 U26 溶存酸素ロガー、U20L 水位ロガー用(COUPLER2-C) UTBI ティドビット v2 用(COUPLER2-D) U23 ホボプロ v2 用(COUPLER2-E)

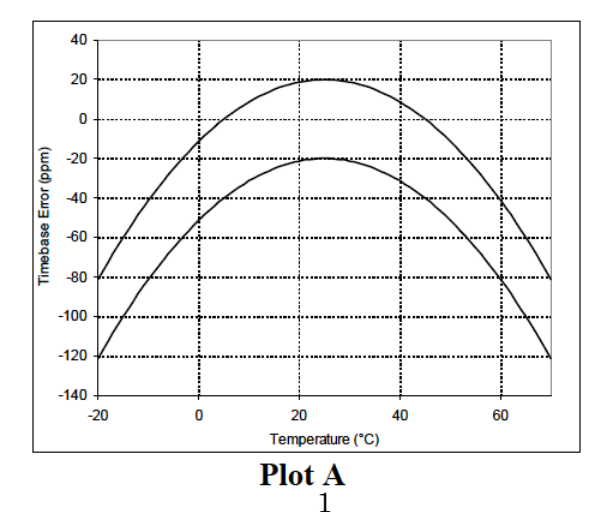

# ウォータープルーフシャトルチャート

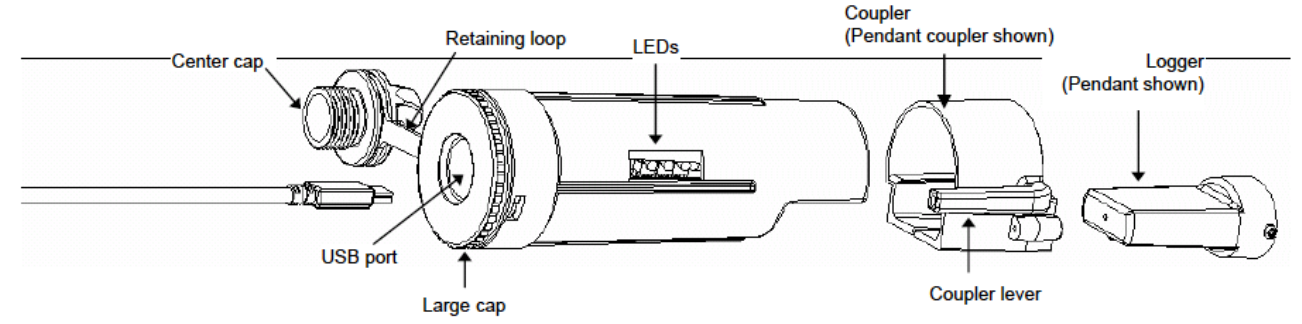

### 【運用の前に】

ウォータープルーフシャトルを使用する際は、まず専用ソフトウェア「HOBOware Pro」で開始設定 を行ないます(時計合わせ及び以前記録したデータの消去などを行ないます)。

※シャトルを介してパソコンでロガーの設定を行なう場合は、本取扱説明書【ベースステーション(イ ンターフェース)として使用】(P5)を参照ください。

- 1. パッケージに含まれている USB インターフェースケーブルのジャックを PC の USB ポートに 差し込みます(USB ハブは使用しないでください)。
- 2. シャトルの Center cap(上チャート参照)を外し、もう一方の USB プラグを差し込みます(シャ トルを初めてつなぐ場合は、PC が認識するまで多少時間がかかります)。
- 3. HOBOware を起動します。上記メニュー「デバイス」から「シャトルの管理」をクリックする とウォータープルーフシャトルの管理画面(下図)が開きます。①バッテリーレベルを確認し 、 消耗している場合は交換します。

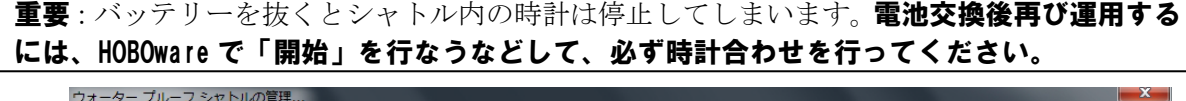

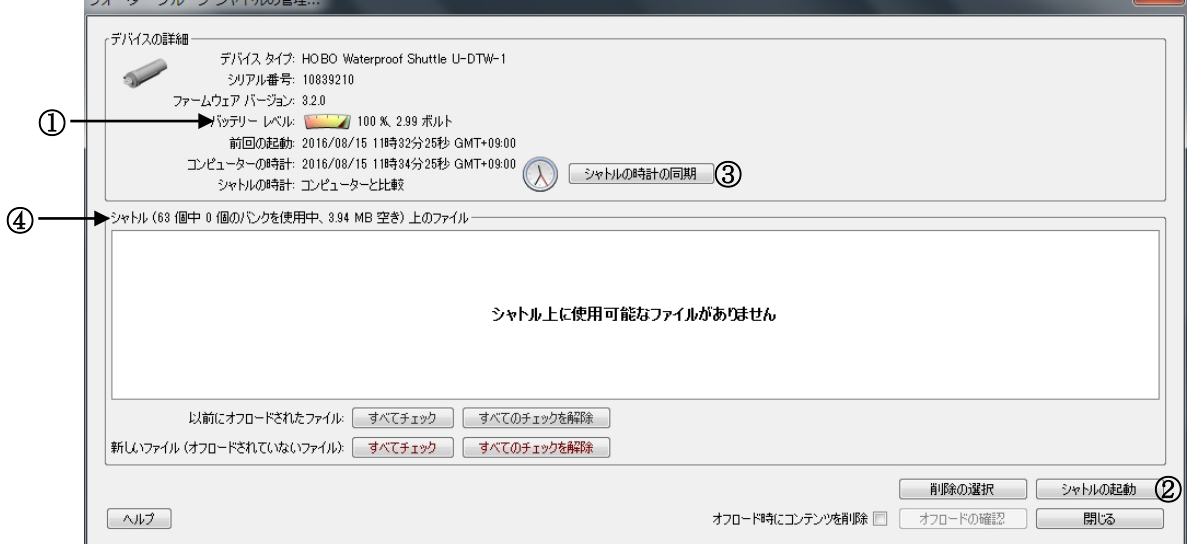

4. シャトルの時計を接続している PC の時計と同期するため、②シャトルの起動 もしくは③シャ トルの時計の同期 をクリックします。

重要:シャトルの時計は、読み出しを行なったロガーの再スタート時に使用されますので、 使用する前に必ず時計合わせを行ってください。正確な時計合わせを行うには、シャトルを 「開始」する前に PC の時計が正確かどうか確認してください。PC 側の時計を合わせる時 は、一旦 HOBOware を閉じてから行い、作業が終了してからシャトルの「開始」を行なっ てください。

注記:シャトル内にデータが入っている場合、②シャトルの起動 をクリックした時、以下のよう なメッセージが出ます。

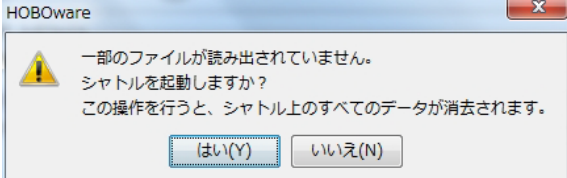

これはシャトル内にあるデータを消すかどうかを選択するメッセージです。以前の運用でデータ の回収を行なっていたかどうか確実でない場合は「いいえ」を選択した後、「オフロードの確認」 をクリックしてデータ回収を行なってください。「はい」をクリックするとシャトル内に残って いるデータは消えてしまいます(シャトル内のデータをパソコンにセーブする方法は【PC へのデ ータのダウンロード】(P4)を参照)。

- 5. ウォータープルーフシャトルの管理画面上の④シャトル上のファイル の欄で、メモリの空きが 十分にあることを確認します。
- 6. 「閉じる」をクリックし、USB ケーブルを外します。Center cap を締め直して準備完了です。

### 【データの読み出しと再スタート】

シャトルのバッテリー状態とメモリ容量の確認及び時計合わせが終了したら、計測地点まで携帯し、 以下の手順で、パソコンを使用せずにロガーのデータの読み出し・再スタートを行います。

- 1. Center cap と Large cap(前頁チャート参照)がしっかりと締められていることを確認します。
- 2. キャップの反対側の通信面に汚れがないことを確認します。読み出しを行なうロガーに対応す るカプラーを、向きを確認しながら正しく装着します。
- 3. それぞれのロガーの取扱説明書に従い、ロガーをカプラーに挿入します。
- 4. 1 秒間ほど Coupler lever をシャトル本体に向けて、しなる程度に押します (後述の【カプラー レバーの操作について】(P6)を参照)。黄色の LED が点滅し、ダウンロードが開始されます。 この間、ロガーをカプラーから離さないでください。
- 5. シャトルは、ロガーのデータを読み出した後、ロガー内の時計をシャトル内の時間と同期しま す。その後、既にロガーに設定されている情報(計測名・計測インターバルなど)を元に再スター トをかけます(マルチインターバル機能を使用している場合は、シャトルで読み出しを行なった 時点のインターバルが設定されます)。ロガーは、それまで記録されていた記録インターバルに 合わせてタイマー調整します(下図参照)。

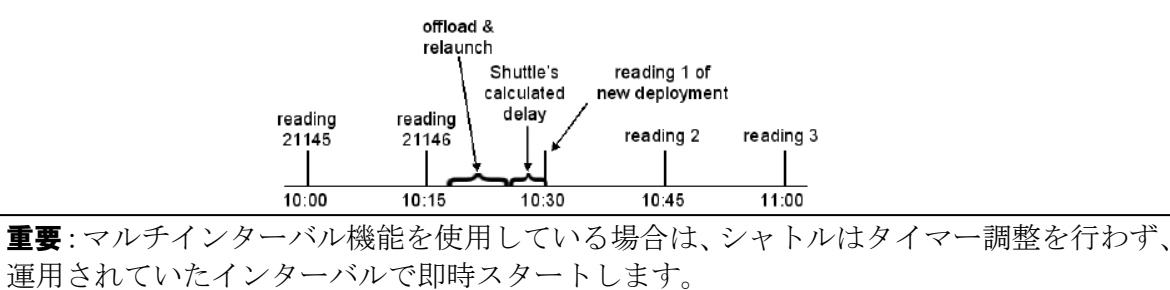

- 6. 再スタートまで完了すると緑の LED が点滅します。緑の LED は 15 分間点滅しますが、 Coupler lever を押すことで停止することができます。もし赤の LED が点滅した場合は、 何らかのエラーが生じ、ロガーが停止している可能性があります。本取扱説明書の「トラ ブルシューティング」の項を参照ください。
- 7. ロガーをカプラーから切り離します。

#### 【フィールド上でのメモリとバッテリーの状況確認】

シャトルのメモリは、「バンク」と呼ばれるロガー63 個分のデータ格納場所を保持しています。1 個 のロガーデータを読み出すと 1 つの「バンク」が消費されます。フィールド上でメモリの消費状況を チェックするには、ロガーを接続していない状態で Coupler lever を 3 秒間以上押し続けます。Lever を離すと、空いているバンクの数だけ緑の LED が点滅します(Coupler lever を短く押すと点滅をス トップさせることができます)。バッテリーが消耗していたり、バンクの空きがなかったり、シャトル 内の時計がセットされていない場合は、Lever を離した後、赤の LED が点滅します。この場合は、 シャトルをPCに接続し、HOBOwareでバッテリー状態のチェック(必要に応じてバッテリーの交換)、 PC へのデータのダウンロード(及びシャトル内の蓄積データの削除)、時計合わせを行なってください。

#### 【PC へのデータのダウンロード】

シャトルから PC へのダウンロードは、シャトル本体のバッテリーが消耗していても行なえます。

- 1. シャトルを付属の USB インターフェースケーブルを介して PC に接続し、HOBOware を起動 します。
- 2. 上記メニュー「デバイス」から「読み出し」をクリックするか、読み出しアイコン ックすると即座にダウンロードが開始されます(手順 5.へ進んでください)。もしくは、「デバイ ス」メニューから「シャトルの管理」をクリックするとウォータープルーフシャトルの管理画 面が表示されます。ダイアログ中の①シャトル上のファイル 欄で、②まだ PC へのダウンロー ドを行なっていないデータファイルにチェックが入ります。ダウンロードの必要がないファイ ルのみチェックを外します。

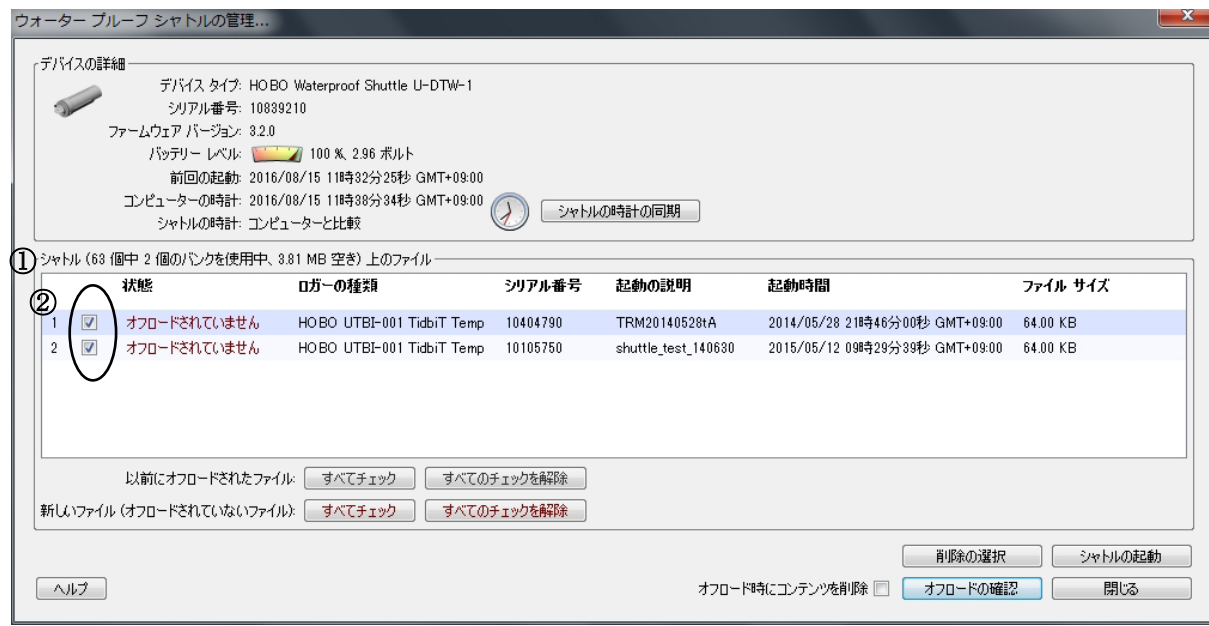

- 3. PC へダウンロードした後、自動的にファイルを消去したい場合は、ダイアログ下部の「オフロ ード時にコンテンツを削除」にチェックを入れます。
- 4. オフロードの確認をクリックすると、チェックを入れたファイルのダウンロードが始まります。
- 5. ダウンロードが完了すると、ウォータープルーフシャトルの管理画面の①シャトル上のファイ ル 欄が③Files offloaded From Shuttle の欄に変わり 、④ダウンロードしたファイルが表示さ れます (下図参照)。

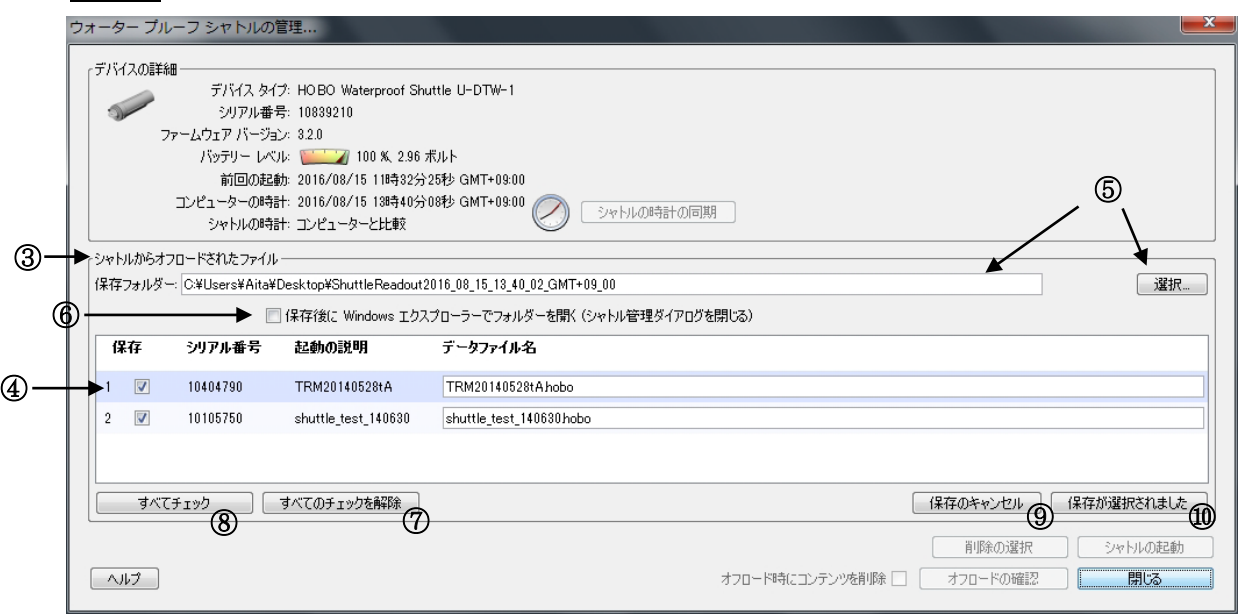

6. 保存フォルダに記載されているアドレス以外の場所へファイルを保存する場合は、⑤選択 をク リックして保存場所を選択します。指定した保存場所には自動的にフォルダが作成され、保存 を行なったファイルが格納されます。保存した後、すぐにフォルダを開きたい場合は、⑥保存 後に Windows エクスプローラでフォルダを開く にチェックを入れます。

- 7. 保存したいデータを選択します。チェックが入っているファイルのみ保存を行います。初期設 定ではダウンロードを行なったファイル全てにチェックが入りますが、⑦全てのチェックを解 除 をクリックすると全てのチェックが外れます。⑧全てチェック で全てのファイルにチェック が入ります。また、ファイル毎にクリックすることでチェックの有無を選択できます。保存を 行なわない場合は⑨保存のキャンセル をクリックします。
- 8. 必要に応じて「データファイル名」にファイル名を入力します(設定時に「名称」欄に入力した 文字が入っています)。
- 9. ⑩保存が確認されました をクリックすると、指定した場所にフォルダに格納された状態でファ イルが保存されます。
- 10. 保存後、シャトル内のデータを消去したい場合は、消去を行なうファイルにチェックを入れ、 「削除の選択」をクリックします。
- 11. 全ての作業が終了したら USB ケーブルを外し、Center Cap を締め直します。

# 【ベースステーション(インターフェース)としての使用】

シャトルは、対応するデータロガーに対しベースステーションとしても使用可能です(シャトル本体の バッテリーが消耗していてもベースステーションとしての使用は可能です)。

- 1. シャトルを付属の USB インターフェースケーブルを介して PC に接続し、HOBOware を起動 します。
- 2. それぞれ対応するカプラーを使いロガーを接続します。
- 3. 約 1 秒間、Coupler lever をシャトル本体に向かって、しなる程度に押します(後述の【カプラ ーレバーの操作について】(P6)を参照)。
- 4. 黄色い LED が点灯した後、変わって緑の LED が点灯します(赤い LED が点滅した場合は、ロ ガーが認識されていません。カプラーに正しく装着されているかどうか、カプラーの向きなど を確認してください。また、砂ほこりや強い光なども通信の妨げになる可能性がありますので ご注意ください)。
- 5. 緑の LED が点灯している状態で、設定や読み出しを行います。設定や読み出しが終了したら、 ロガーをカプラーから外します。緑の LED は、ロガーの接続が途絶えた時と USB ケーブルが 外れた時に消えます。

重要:ペンダントロガーシリーズのうち、型番 UA-001 と型番 UA-003(RG3-M 雨量計に内蔵 されているものも含む)のシリアル番号 988278 以下のロガーに対しては、本シャトルをベース ステーションとして使用することはできません。該当するロガーには、USB ベースステーシ ョン(型番 BASE-U-4)をご使用ください。

# 【LED インジケータ】

### 「OK」(緑の LED)

- HOBOware がシャトルをベースステーションとして認識している時に点灯。
- ロガーのデータ読み出し及び再スタートが完了したときに点滅。
- ロガーのステータス確認時、残りデータ容量に応じて点滅(【フィールド上でのステータス確認】 の項参照)。

※点滅を止める場合は、Coupler lever を約 1 秒間押します。

#### 「Transfer」(黄の LED)

● ロガーからデータをダウンロード、再スタートしている最中に点滅。 ※点滅中はロガーを切り離さないでください。

### 「Fail」(赤の LED)

- 何らかの通信障害が生じた時に点滅。
- ※【トラブルシューティング】の項を参照。

新しいバッテリーを取り付けた時やバッテリーを外した状態でPCにUSB接続した際は、全てのLED が点滅します。

#### 【カプラーレバーの操作について】

ロガーからデータの読み出しをする時やパソコンでロガーの設定をする時などに、接続したカプ ラーレバー(2 ページ目上部のウォータープルーフシャトルチャートの Coupler Lever)を押しま す。カプラーレバーの先端には磁石があり、シャトル本体に近づけることでロガーとの通信を開 始します。カプラーレバーを押す時は、下の写真を参照に、しなるように押し込んでください。

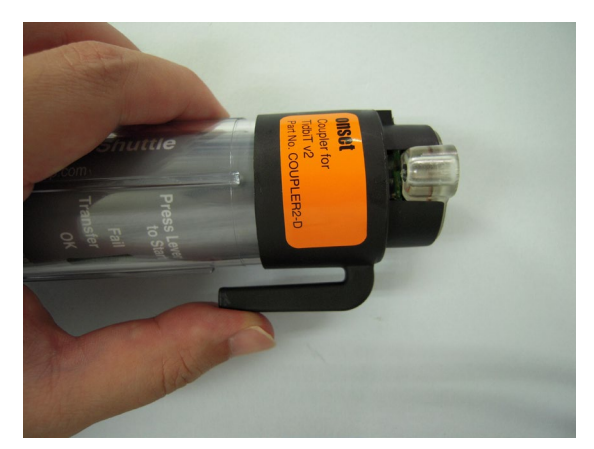

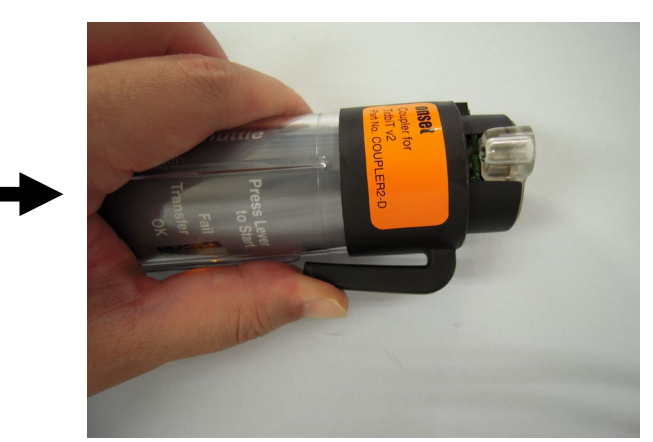

※ カプラーレバーを写真のように押しても LED ランプの反応が全くない場合は、もう一度カ プラーを奥まで差し込んでみてください。また、レバーを操作する際、ロガーが外れないように、 もう一方の手で軽く抑えてください。

#### 【トラブルシューティング】

使用中に不具合が発生した場合、まず以下のことを試してみてください。

#### シャトルが PC に認識されない

HOBOware がシャトルを認識しない場合、一旦シャトルと PC をつないでいる USB ケーブルを外し、 つなぎ直してみてください。

#### 赤の LED ランプ「Fail」が点滅

何らかの障害が発生した場合に点滅します(15 分間点滅しますが Coupler lever を軽く押すとすぐに 点滅が止まります)。

- メモリ満載時:シャトルのメモリが一杯の時に読み出しをすると点滅します。【フィールド上 でのステータス確認】に記載されている方法かもしくは HOBOware でメモリに空きがあるか どうか確認してください。
- 電池の消耗:バッテリーが消耗しているかどうか HOBOware で確認してください。消耗して いる場合は新しい電池と交換してください。
- 互換性:HOBOware2.2 より以前のバージョンで計測設定されたロガーは、シャトルでの読み 出しと再スタートができません。HOBOware2.2 以上で計測設定を行なってください。
- 時計がセットされていない:電池交換などで電源が途切れると、時計がリセットされてしまい 読み出しができなくなります。この場合、現在蓄積されているデータを HOBOware で PC に読 み出した後、シャトルの「開始」を行なってください。
- ロガーとの通信ができない:ロガーとカプラーを一旦外し、シャトルとロガーのそれぞれの通 信面に汚れがないかどうか確認してください。その後、シャトル、カプラー、ロガーが正しく セットされていることを確認します。外からの強い光は通信を妨げる可能性がありますので、 必要に応じて影を作ってから通信を行なってください。
- その他:ロガー側のバッテリーが十分かどうか HOBOware で確認してください。また、ソフ トで通信を行なった時、"Corrupted header"といったメッセージが出ないことを確認します。

#### 黄の LED が点灯(点いたままになる)

Coupler lever にはマグネットが付いており、Coupler lever を押してマグネットがシャトル側に近づ くと黄の LED が点灯します。Lever を押していない時にも点灯する場合は、近くに強い磁気がある か Lever とシャトル面の距離が近いことを示します。Lever をシャトル面と逆側にしならせて、磁気 に反応しない程度の距離になるように調整してください。

#### LED が点かない

LED が全く点かない場合は、電池が完全に消耗している可能性があります。シャトルを PC につない でバッテリーの状態を確認してください。シャトルは、PC につなぐとバッテリーが消耗していても ベースステーションとしては機能します。

### 【バッテリー交換】

通常、バッテリーは約 1 年間、もしくはメモリを満載にしての運用を 50 回程度まで行なえます。(2.2V 以下に)バッテリー電圧が低下すると、蓄積されたメモリは保持されますがロガーからの読み出しがで きなくなります。これを避けるためには、フィールドに出る前にソフトウェア上でバッテリー状態を 確認し、必要に応じて早めにバッテリー交換を行なってください。もし、バッテリー切れの後すぐに 新しいバッテリーと交換できない場合でも、液漏れによる機器へのダメージを防ぐため、できるだけ 早めに古いバッテリーを抜き取ってください。

バッテリー交換は以下の手順で行います。

- 1. 電池交換はハウジングを分解して行いますので、整頓されたきれいな場所で作業を行います。
- 2. Center Cap を外します。
- 3. Center Cap を外した状態で Large Cap についているゴムを軽く引きながら轍から外します(下 図参照)。ゴムがついた状態では Large Cap を外すことはできません。

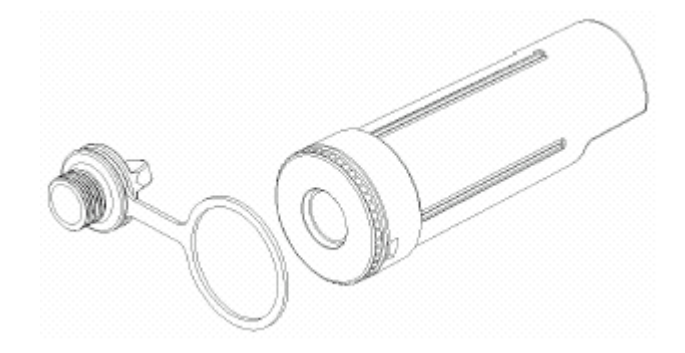

4. Large Cap の突起とくぼみが合うまで反時計周りに回します。Cap は密閉性を高めるため固く しまっているので、滑り止めのついた軍手などを使用してください。所定の位置まで回し終わ ったら Cap を引き抜きます(下図参照)。引きぬく際は Large Cap とハウジングの間の溝に爪を 立てたりせずに、必ずマイナスドライバーなどの器具を差し込んで少しずつ Cap を浮かせてから 抜いてください。

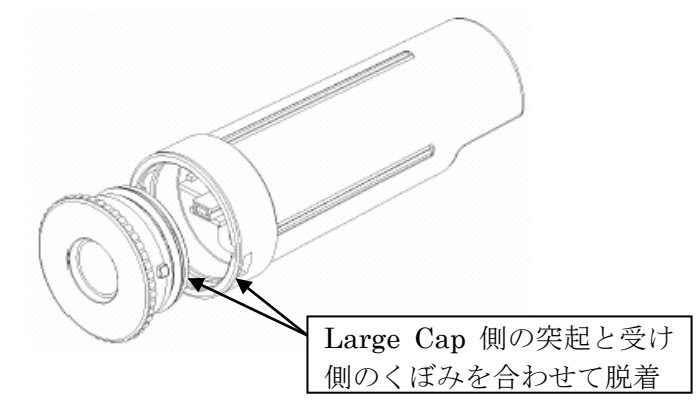

5. 必要に応じてハウジングを軽く叩いたりしながら、シャトルから基盤を引き抜きます(ハウジン グや基盤が損壊しないように慎重に作業を行なってください)。

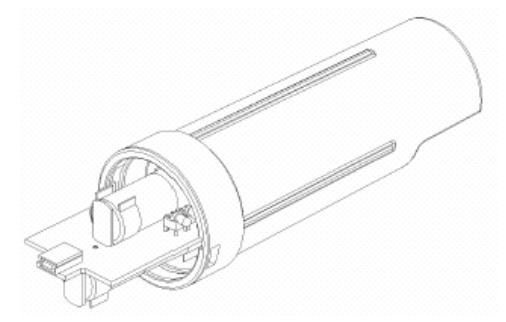

- 6. 基板が傷つかないよう慎重に基板上にある古いバッテリーを取り除き、正しい向きに新しいバ ッテリーを入れます。 バッテリーは 2 つともプラス側を USB ポートに向けます(両方のバッテリー が正しく装着されると、全ての LED ランプが同時に数回点滅します)。
- 7. 基盤をケースの轍に沿って差し込みなおします。USB ポートがキャップ側へ向け、LED がハ ウジングの透明窓部分から見えることを確認します。
- 8. Large Cap の突起部分をハウジングの受け側のくぼみに合わせ、ゆっくりと押し込みます。し っかり押し込んだ後、突起がくぼみの奥へ固定されるように時計回りに回します。Center Cap についているゴムを Large Cap と本体の間の轍にはめ込みます。
- 9. フィールド上で使用する前に、念のため HOBOware でシャトル内のデータファイルを読み出 した後、「開始」を行なってください。

■告!:バッテリーは極性に気をつけて正しい方向に取り付けてください。炸裂・液漏れの恐 れがあるので、再充電、火気、高温、他種類のバッテリーとの混用は厳禁です。炸裂・液漏れは 化学熱傷の原因ともなります。バッテリー交換は 2 本同時に行なってください。バッテリーを 廃棄する際は、地域の条例に従い正しく行なってください。

#### 長期間使用しない場合の保管方法

ウォータープルーフシャトルを長期間(2~3ヶ月以上)使用しない場合には、内部のバッテリ ーをはずして保管をしてください。バッテリーを装着したまま長期間使用しない事により、バッ テリー液が漏れ、シャトル内部の基盤を汚損することがあります。この液漏れによる基盤汚損は 通信不良をはじめとする故障の原因となり、保証期間内であっても保証対象外となる可能性があ りますのでご注意ください。長期間保管後に再度シャトルを使用する際には、バッテリーを装着 したのち、該当のデータロガーを読み出す前に「必ず」シャトルとパソコンの時間を同期(時 計合わせ:開始)を行ってください。

> 製造者:米国オンセットコンピュータ社 輸入販売元:パシコ貿易株式会社 〒113-0021 東京都文京区本駒込 6 丁目 1 番 21 号 コロナ社第3ビル TEL:03-3946-5621 FAX:03-3946-5628 e-mail: [sales@pacico.co.jp](mailto:sales@pacico.co.jp) URL:[http://www.pacico.co.jp](http://www.pacico.co.jp/)